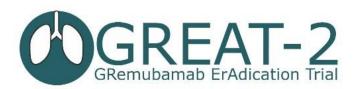

# Randomisation

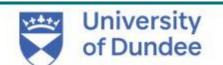

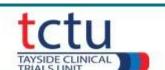

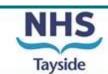

# TRuST – Tayside Randomisation System

- Web-based randomisation system used by Research Nurses and Clinical Trial Pharmacy Staff
- Trial Manager and trial monitors have access to TRuST to enable them to check randomisation and drug accountability remotely.
- Research Nurses will use TRuST for the following:
  - Randomisation of participants
  - Printing clinical trial release forms
  - Record study visits requiring IMP
  - Record & re-allocate lost drugs
  - Record discontinued study drugs
  - Overview of randomisation details
  - Overview of drug accountability

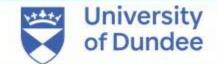

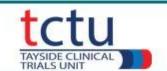

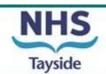

# Randomisation: Requirement

- Delegated to randomise on Delegation Log
- Unblinded member of staff
- Randomisation training completed this presentation and read the TRuST User Guide
- Medical Record signed by PI/delegate confirming eligibility
- Internet access
- TRuST log-in
- Participant ID
- Printer

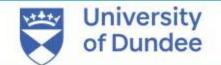

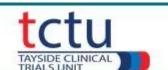

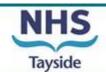

# Randomisation: Blinding

- The GREAT-2 trial requires both blinded & unblinded study team members
- If the site team are unable to have both blinded & unblinded team members, the role of randomisation may be delegated to the clinical trial pharmacist team
- Please see GREAT-2 site randomisation flow chart for responsibilities for both options
- Let the trial manager know who will be performing randomisation at your site

| Role                                                                               | Blinded or Unblinded |
|------------------------------------------------------------------------------------|----------------------|
| Person performing randomisation                                                    | Unblinded            |
| Person completing page 1 of clinical trial release form                            | Unblinded            |
| Trial doctor who signs IMP request form (unless using blinded IMP request form)    | Unblinded            |
| Person preparing IMP or placebo IV bag                                             | Unblinded            |
| Person who administers treatment & completes page 2 of Clinical Trial Release Form | Blinded              |
| Person who performs trial assessments                                              | Blinded              |

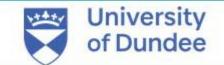

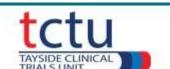

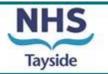

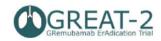

GREAT- 2: A phase 2 trial of Gremubamab compared to placebo in participants with bronchiectasis and chronic Pseudomonas aeruginosa infection

#### CLINICAL TRIAL REQUEST FORM FOR PHARMACY BLINDED

| EudraCT | 2022-003215-28 | Sponsor      | University of Dundee and NHS Tayside |
|---------|----------------|--------------|--------------------------------------|
| IRAS    | 1005993        | Protocol No. | 1-023-22                             |

| Chief Investigator     | Prof James Chalmers | Tel No | 01382 386 131 |
|------------------------|---------------------|--------|---------------|
| Principal Investigator |                     | Tel No |               |

#### To be completed by blinded trial team when pharmacy are carrying out randomisation:

|                       | 1                    |
|-----------------------|----------------------|
| Participant trial ID: |                      |
| Participant Name:     |                      |
| Date of Birth:        | CHI/hospital number: |
| Visit Number:         | Visit Date:          |
|                       |                      |

| Gender                                                                                                    | Male / Female |
|----------------------------------------------------------------------------------------------------|---------------|
| A sputum sample that is culture or PCR positive for <i>P. aeruginosa</i> sent at the screening visit and within 35 days of randomization? | YES/NO        |
| FEV1% at screening                                                                                                    |               |
| eGFR ml/min                                                                                                    |               |
| Inhaled Antibiotic Use?                                                                                                    | YES/NO        |
| Has the CI/PI signed CRF to confirm eligibility of participant?                                                                           | YES/NO        |
| Does the participant meet eligibility criteria?                                                                                           | YES/NO        |

| Please Supply               | Gremubamab 1500mg / Gremubamab 500mg / Placebo |  |  |
|-----------------------------|------------------------------------------------|--|--|
| Total volume to be infused: | 250 ml                                         |  |  |
| Rate of infusion:           | 62.5 ml/hour                                   |  |  |

| Delegate doctor's signature: | Date: |
|------------------------------|-------|
| Print name:                  |       |

GREAT- 2: A phase 2 trial of Gremubamab compared to placebo in participants with bronchiectasis and chronic *Pseudomonas aeruginosa* infection

# Clinical Trial Request Form – Blinded (Visit 2)

- This form is not generated by TRuST
- If pharmacy or unblinded team are delegated randomisation then the trial doctor can sign a blinded clinical trial request form if the site does not have an unblinded doctor
- Blinded research nurse should complete the participant details & eligibility questions
- The trial doctor and research nurse will remain blinded
- Take the completed Blinded Request Form to the person who is performing randomisation
- The clinical trial request form should be filed in the PSF

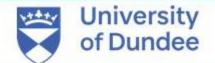

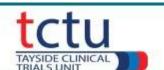

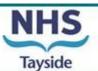

# Randomisation: TRuST System

- TRuST can be accessed directly: <a href="https://hicservices.dundee.ac.uk/TRuST">https://hicservices.dundee.ac.uk/TRuST</a>
   or from the GREAT-2 website <a href="https://sites.dundee.ac.uk/great-2/">https://sites.dundee.ac.uk/great-2/</a>
- Login details will be sent out after training has taken place. If not received, click on "Forgotten Password" and enter your email as your username.

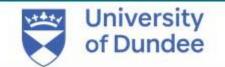

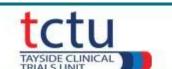

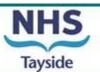

 Login with your details; on first login you will be asked to change your password

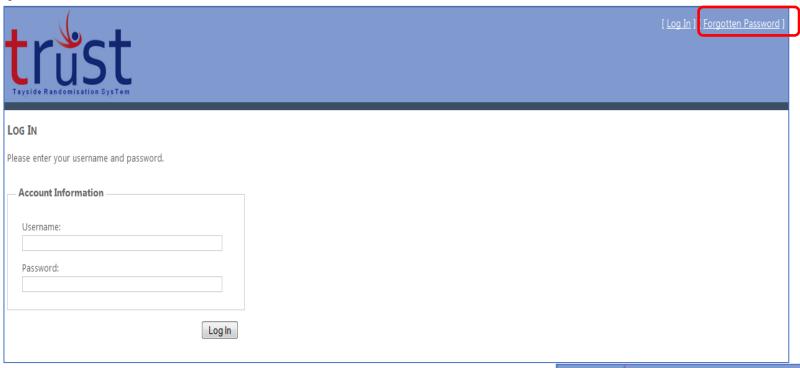

If you forget your password click the forgotten password link and your new password will be emailed to you

For staff with multiple projects on TRuST select the GREAT-2 trial from the dropdown menu.

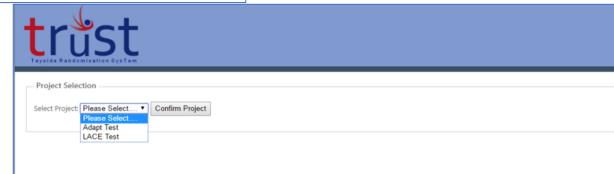

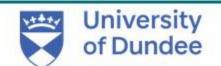

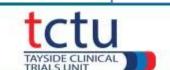

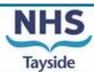

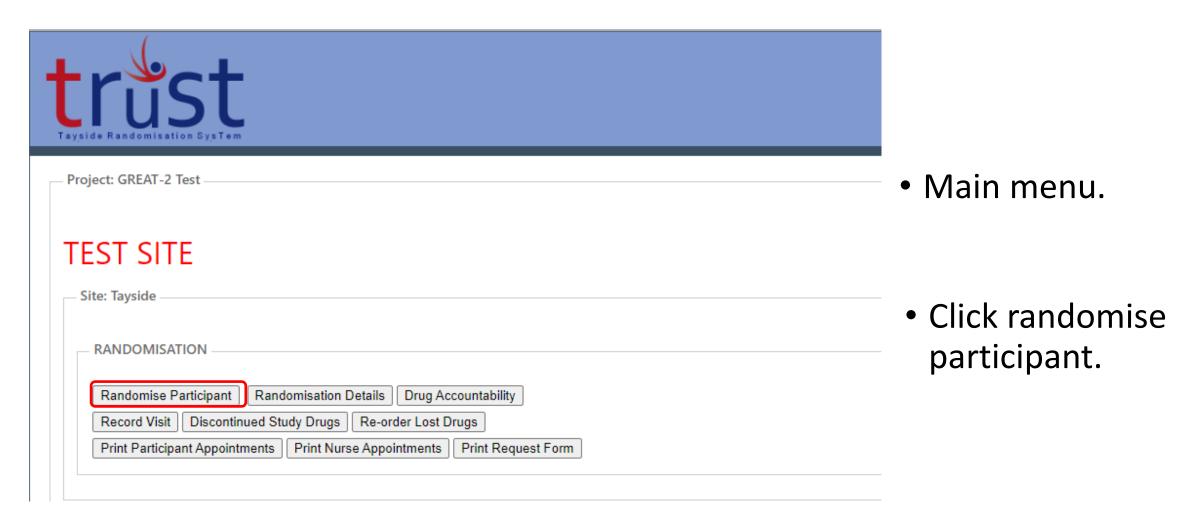

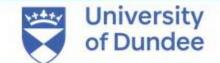

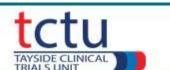

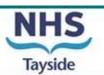

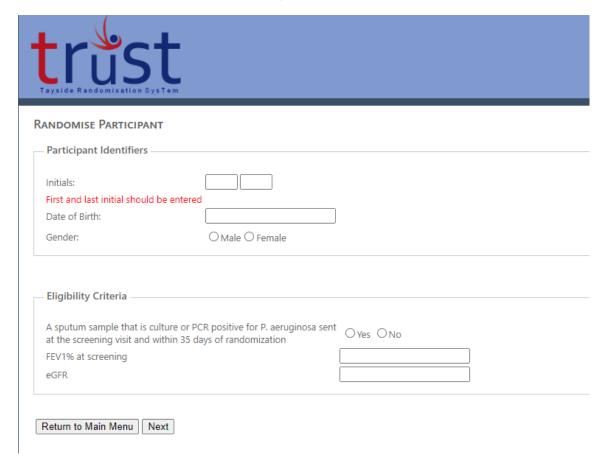

- Enter participant identifiers
- Complete eligibility criteria questions
- Click next

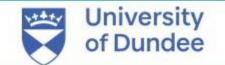

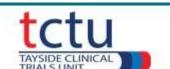

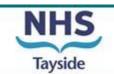

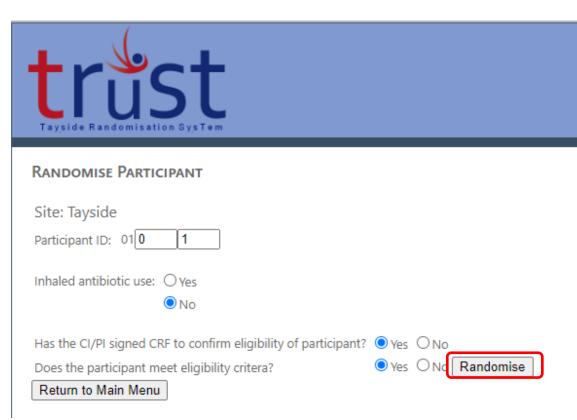

- Enter participant ID. The first number is provided and is the site number. Enter the 2 further digits. E.g. for the first patient consented enter "01".
- To confirm what Participant IDs have already been used at your site, go back to main menu and click "randomisation details".
- Complete randomisation questions
- It is an MHRA and GCP requirement that a medical doctor confirms eligibility prior to randomisation.
- Click randomise button

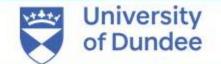

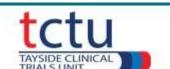

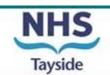

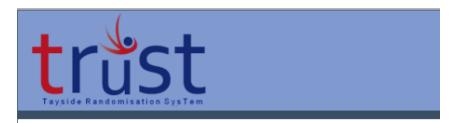

RANDOMISE PARTICIPANT

Site: Tayside

Subject Identifier: 0110

Randomisation Allocation: Gremubamab 1500mg

Record Visit

- Randomisation notification will be displayed
- You will receive an email confirming this allocation
- Click "Record Visit" to display the pack ID allocation.

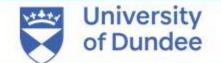

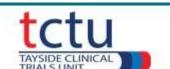

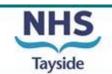

# **IMP** pack allocation

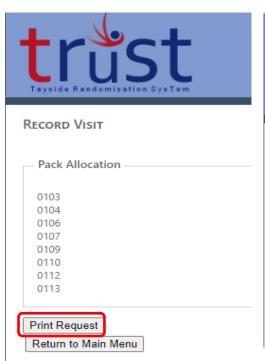

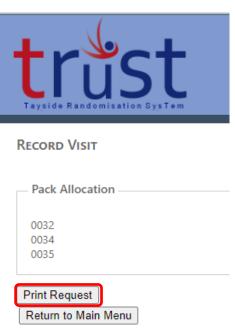

- After clicking "Record Visit", the pack ID allocation will be displayed
- The number of pack IDs allocated to a visit depends on the treatment allocation:
- 8 pack IDs are allocated for Gremubamab high dose
- 8 pack IDs are allocated for placebo treatment allocation
- 3 pack IDs are allocated for Gremubamab low dose
- Click on "Print Request" to generate the Clinical Trial Request Form for Pharmacy.

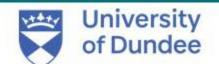

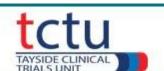

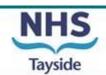

### **Insufficient IMP stock**

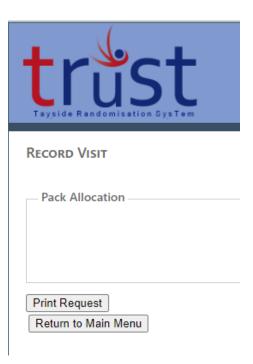

- If the Pack Allocation box does not display any pack IDs, this indicates that your site has no remaining stock for that treatment allocation.
- If the number of pack IDs listed under Pack Allocation is less than the correct amount for the treatment, this indicates that your site has insufficient stock of the randomised treatment.
- Do not proceed with the randomisation and contact the trial manager immediately.

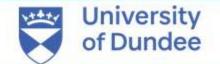

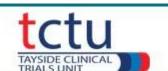

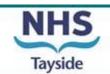

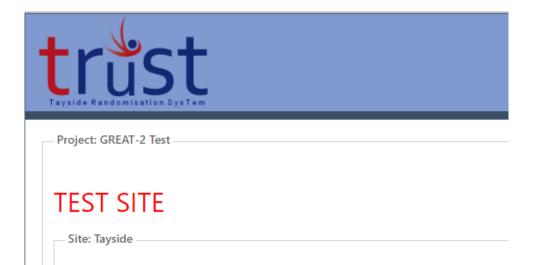

Randomisation Details

Print Participant Appointments | Print Nurse Appointments | Print Request Form

Record Visit Discontinued Study Drugs Re-order Lost Drugs

RANDOMISATION

Randomise Participant

- If you leave the pack allocation page and do not click "Print Request" at the time of randomisation, you can still access and print the Clinical Trial Request Form for Pharmacy for that participant.
- Go to the TRuST "Main Menu" and click the "Print Request Form" button
- Select the participant ID
- Confirm the participant ID
- Click "Print Request"

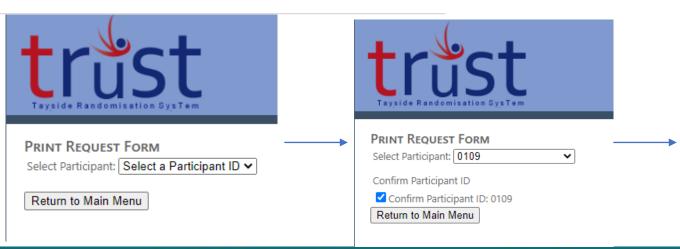

Drug Accountability

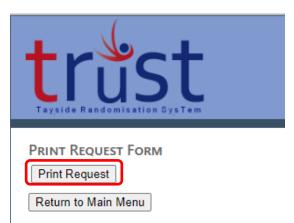

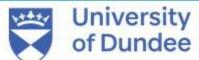

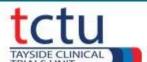

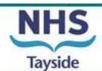

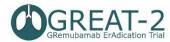

Principal Investigator

GREAT-2: A phase 2 trial of Gremubamab compared to placebo in participants with bronchiectasis and chronic Pseudomonas aeruginosa infection

Prof James Chalmers

#### CLINICAL TRIAL REQUEST FORM FOR PHARMACY

| EudraCT           | 2022 | -003215-28          | Sponsor      | University of Dundee and NHS |
|-------------------|------|---------------------|--------------|------------------------------|
|                   |      |                     |              | Tayside                      |
| CTA               |      |                     | Protocol No. | 1-023-22                     |
| IRAS              | 1005 | 993                 | Local CTP ID |                              |
|                   |      |                     |              | ·                            |
| Chief Investigate | or   | Prof James Chalmers | Tel No       | 01382 386131                 |

Tel No

01382 386131

| Participant ID:   | 0119       |                      |            |
|-------------------|------------|----------------------|------------|
| Participant Name: |            |                      |            |
| Date of Birth:    | 17/03/1971 | Hospital Number/CHI: |            |
| Visit Number:     | 2          | Visit Date:          | 04/04/2023 |

| Randomised to                | Placebo      |
|------------------------------|--------------|
| Total volume to be infused   | 250 ml       |
| Rate of infusion             | 62.5 ml/hour |
| Please Supply                |              |
| Sodium chloride 0.9%         | 1 bag        |
| (250ml/500ml)                |              |
| Gremubamab 200mg/Placebo 4ml | 8 vials      |
| Water for injection          | 0 ml         |

| Please Supply | Gremubamab 1500mg/Gremubamab 500mg/Placebo             |  |  |  |  |  |
|---------------|--------------------------------------------------------|--|--|--|--|--|
| Dose          | 200mg for Gremubamab per pack/4ml for Placebo per pack |  |  |  |  |  |
| Pack ID       |                                                        |  |  |  |  |  |
| 0138          | 0141 0144 0147 0150 0153 0156                          |  |  |  |  |  |
| 0159          |                                                        |  |  |  |  |  |

| Investigator's or delegate's<br>Signature: | Date: |
|--------------------------------------------|-------|
| Research Nurse's Signature:                | Date: |

| FOR TRuST Validation: |      |      |      |
|-----------------------|------|------|------|
| Barcodes              |      |      |      |
| 0138                  | 0141 | 0144 | 0147 |
| 0150                  | 0153 | 0156 | 0159 |

## **Clinical Trial Request Form - Unblinded**

- This form is generated by TRuST
- Complete the GREAT-2 Clinical Trial Request Form by filling in the participant name and hospital number/CHI.
- Ensure the form is signed by an unblinded study doctor who is delegated this task on the Delegation Log (this cannot be the PI) and take this to Pharmacy
- If the unblinded Clinical Trial Request Form (Visit 2)
  has been signed by a blinded doctor, then the IMP
  Request Form generated by TRuST does not need to
  be signed
- Take Request Form to the Clinical Trial Pharmacy and collect trial drugs as per usual local practice
- Clinical trial request form will be filed in the PSF

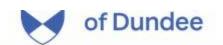

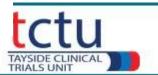

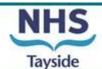

## Clinical Trial Release Form – page 1

- Clinical Trial Pharmacy (CTP) or unblinded team members will prepare the IV bag with the IMP or placebo vials, according to the pharmacy manual
- When the vials of IMP/Placebo are released from clinical trial pharmacy, TRuST will generate
  a Clinical Trial Release Form

Important: page 1 of the Clinical Trial Release Form contains unblinded information. Only page 2 of the clinical trial release form should be given to the blinded team member along with the trial medication infusion. Ensure that the Clinical Trial Release Form is printed on 2 separate pages.

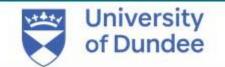

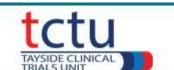

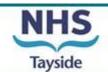

GREAT-2: A phase 2 trial of Gremubamab compared to placebo in participants with bronchiectasis and chronic Pseudomonas aeruginosa infection

#### This sheet ONLY to be given with IMP infusion to blinded Research Nurse

| EudraCT | 2022-003215-28 |              | University of Dundee and NHS<br>Tayside |
|---------|----------------|--------------|-----------------------------------------|
| CTA     |                | Protocol No. | 1-023-22                                |
| IRAS    | 1005993        | Local CTP ID |                                         |

| Chief Investigator     | Prof James Chalmers | Tel No | 01382 386131 |
|------------------------|---------------------|--------|--------------|
| Principal Investigator | Prof James Chalmers | Tel No | 01382 386131 |

| Participant ID:   | 0110       |                      |            |
|-------------------|------------|----------------------|------------|
| Participant Name: |            |                      |            |
| Date of Birth:    | 21/08/2023 | Hospital Number/CHI: |            |
| Visit Number:     | 2          | Visit Date:          | 04/04/2023 |

| Randomised to                   | Gremubamab 1500mg or Gremubamab 500 mg or placebo |
|---------------------------------|---------------------------------------------------|
| Total volume to be infused      | 250 ml                                            |
| Rate of infusion                | 62.5 ml/hour                                      |
| Infusion made up by (signature) |                                                   |
| Date                            |                                                   |
| Time                            |                                                   |
| Print name                      |                                                   |
| Checked by (signature)          |                                                   |
| Print name                      |                                                   |
| Infusion given by (signature)   |                                                   |
| Date                            |                                                   |
| Start time                      |                                                   |
| Print name                      |                                                   |
| Checked by (signature)          |                                                   |
| Print name                      |                                                   |

## Clinical Trial Release Form – page 2

- The blinded nurse giving the infusion to the participant must also sign, date and document the start time of the infusion.
   This information must be checked & signed by another team member (orange bracket)
- After the treatment has been completed, file signed infusion sheet in the ISF
- Infusion preparation should be completed as close as possible to the time of treatment administration.
- The time between preparation of the dose to administration should not exceed 4 hours at room temperate.
- If storage time exceeds this, a new dose must be prepared using new pack IDs and the Trial Manager must be informed.

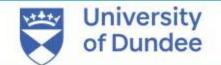

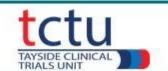

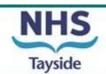

## Clinical Trial Release Form – page 1

- Clinical Trial Pharmacy (CTP) will prepare the IV bag with the IMP or placebo vials, according to the IMP management plan.
- CTP will generate a Clinical Trial Release Form

Important: page 1 of the Clinical Trial Release Form contains unblinded information. Only page 2 of the clinical trial release form should be given to the blinded team member along with the trial medication infusion. Ensure that the Clinical Trial Release Form is printed on 2 separate pages.

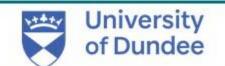

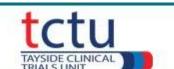

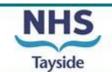

GREAT-2: A phase 2 trial of Gremubamab compared to placebo in participants with bronchiectasis and chronic Pseudomonas aeruginosa infection

#### This sheet ONLY to be given with IMP infusion to blinded Research Nurse

| EudraCT | 2022-003215-28 | Sponsor      | University of Dundee and NHS<br>Tayside |
|---------|----------------|--------------|-----------------------------------------|
| CTA     |                | Protocol No. | 1-023-22                                |
| IRAS    | 1005993        | Local CTP ID |                                         |

| Chief Investigator     | Prof James Chalmers | Tel No | 01382 386131 |
|------------------------|---------------------|--------|--------------|
| Principal Investigator | Prof James Chalmers | Tel No | 01382 386131 |

| Participant ID:   | 0110       |                      |            |
|-------------------|------------|----------------------|------------|
| Participant Name: |            |                      |            |
| Date of Birth:    | 21/08/2023 | Hospital Number/CHI: |            |
| Visit Number:     | 2          | Visit Date:          | 04/04/2023 |

| Randomised to                   | Gremubamab 1500mg or Gremubamab 500 mg or placebo |
|---------------------------------|---------------------------------------------------|
| Total volume to be infused      | 250 ml                                            |
| Rate of infusion                | 62.5 ml/hour                                      |
| Infusion made up by (signature) |                                                   |
| Date                            |                                                   |
| Time                            |                                                   |
| Print name                      |                                                   |
| Checked by (signature)          |                                                   |
| Print name                      |                                                   |
| Infusion given by (signature)   |                                                   |
| Date                            |                                                   |
| Start time                      |                                                   |
| Print name                      |                                                   |
| Checked by (signature)          |                                                   |
| Print name                      |                                                   |

## Clinical Trial Release Form – page 2

- The blinded person giving the infusion to the participant must also sign, date and document the start time of the infusion. This information must be checked & signed by another team member (orange bracket)
- After the treatment has been completed, file signed infusion sheet in the ISF
- Infusion preparation should be completed as close as possible to the time of treatment administration.
- The time between preparation of the dose to administration should not exceed 4 hours at room temperate.
- If storage time exceeds this, a new dose must be prepared using new pack IDs and the Trial Manager must be informed.

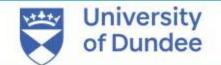

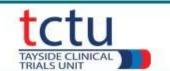

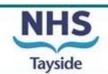

# Randomisation & IMP preparation for sites who have both unblinded research nurses & unblinded doctor Randomisation is performed by unblinded research nurse

Randomisation

- •Blinded research nurse provides the randomisation details to the unblinded research nurse via an unsigned blinded Clinical Trial Request Form (Visit 2)
- •Randomisation is performed by unblinded research nurse on TRuST
- •The Unblinded Clinical Trial Request Form is generated from TRuST with randomisation allocation and pack IDs

Clinical Trial Request Form

- •The Clinical Trial Request Form is generated on TRuST. This must be printed and signed by an unblinded research nurse & unblinded trial doctor
- •The unblinded research nurse takes the signed Clinical Trial Request Form to Clinical Trial Pharmacy (CTP)
- •The signed unblinded Clinical Trial Request Form must be filed in the PSF

**IMP** Release

- •Clinical Trial Pharmacy release pack IDs on TRuST
- •The Clinical Trial Release Form is generated on TRuST and printed
- Pack IDs are released to CTP staff or delegated unblinded team member to prepare IMP infusion
- Page 1 of the Clinical Trial Release Form is signed by CTP staff who released the IMP & the unblinded person collecting the IMP packs for preparation

IMP Preparation

- •CTP or delegated unblinded team member prepare IMP with the IV bags provided
- Part of page 2 of Clinical Trial Release Form is completed by the <u>unblinded</u> team member who prepared the infusion
- •Infusion is labelled with blinded IV bag labels that have been provided, IV bags are covered with coloured sleeves to protect from light
- •The prepared IV bag & page 2 of the Clinical Trial Release Form are given to blinded research nurse to administer infusion
- •The last section of page 2 of Clinical Trial Release Form is completed by the blinded person who administered the infusion. This must be filed in ISF.

# Randomisation & IMP preparation for sites who have unblinded research nurses but do not have unblinded doctors

### Randomisation is performed by unblinded research nurse

Clinical Trial Request Form

- •A blinded Clinical Trial Request Form (Visit 2) is completed by blinded research nurse
- •The blinded Clinical Trial Request Form is signed by a <u>blinded</u> research nurse & <u>blinded</u> trial doctor
- •The blinded Clinical Trial Request Form is provided to the unblinded research nurse

Randomisation

- •Randomisation is performed by unblinded nurse on TRuST, entering details from the blinded Clinical Trial Request Form
- •Clinical Trial Request Form (unblinded) is generated from TRuST, this should be printed and filed in PSF alongside the signed blinded Clinical Trial Request Form
- •The unblinded Clinical Trial Request Form does not require to be signed by a doctor as the blinded form has already been signed

IMP Release

- •Clinical Trial Pharmacy release the pack IDs detailed on the unblinded Clinical Trial Request Form
- •The Clinical Trial Release Form is generated on TRuST and printed
- Pack IDs & the Clinical Trial Release Form are provided to a delegated unblinded team member to prepare IMP infusion
- •Page 1 of the Clinical Trial Release Form must be signed by CTP staff who released the IMP & the unblinded team member who will prepare IMP

IMP Preparation

- •CTP or delegated <u>unblinded</u> team member prepare IMP infusion
- Part of page 2 of Clinical Trial Release Form is completed by the unblinded team member who prepared the infusion
- •Infusion is labelled with blinded IV bag labels that have been provided, IV bags are covered with coloured sleeves to protect from light
- •The prepared IV bag & page 2 of the Clinical Trial Release Form are given to blinded research nurse to administer infusion
- •The last section of page 2 of Clinical Trial Release Form is completed by the blinded person who administered the infusion. This must be filed in ISF.

### Randomisation & IMP preparation for sites who do not have unblinded research nurses Randomisation is performed by clinical trial pharmacy

Clinical Trial Request Form

- A blinded Clinical Trial Request Form (Visit 2) is completed by blinded research nurse
- •The blinded Clinical Trial Request Form is signed by a blinded research nurse & blinded trial doctor
- •The blinded Clinical Trial Request Form is provided to Clinical Trial Pharmacy (CTP)

- •Randomisation is performed by unblinded CTP staff on TRuST, entering details from the blinded Clinical Trial Request Form
- •Clinical Trial Request Form (unblinded) is generated from TRuST, this should be printed and filed in PSF alongside the signed blinded Clinical Trial Request Form

Randomisation

•The unblinded Clinical Trial Request Form does not require to be signed by a doctor as the blinded form has already been signed

IMP Release

- •Clinical Trial Pharmacy release the pack IDs detailed on the unblinded Clinical Trial Request Form
- •The Clinical Trial Release Form is generated on TRuST and printed
- Pack IDs & the Clinical Trial Release Form are provided to a delegated unblinded team member to prepare IMP infusion
- Page 1 of the Clinical Trial Release Form must be signed by CTP staff who released the IMP & the unblinded team member who will prepare IMP

IMP Preparation

- •CTP or delegated <u>unblinded</u> team member prepare IMP infusion
- Part of page 2 of Clinical Trial Release Form is completed by the unblinded team member who prepared the infusion
- •Infusion is labelled with blinded IV bag labels that have been provided, IV bags are covered with coloured sleeves to protect from light
- •The prepared IV bag & page 2 of the Clinical Trial Release Form are given to blinded research nurse to administer infusion
- •The last section of page 2 of Clinical Trial Release Form is completed by the blinded person who administered the infusion. This must be filed in ISF.

## Allocating pack IDs to visit 5 & visit 6

- From "Main Menu", click on "Record Visit"
- Select participant ID from a dropdown list:
- Tick "Confirm Participant ID"
- Click on "Record Visit" to allocate pack IDs for visit 5
- Click "Record Visit"
- Click "Print Request" to download & print the Clinical Trial Request Form for Pharmacy.

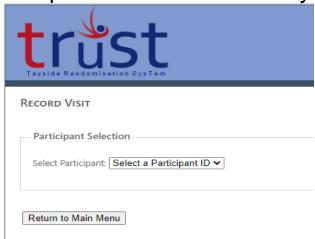

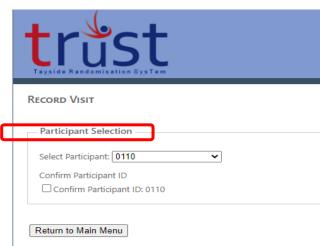

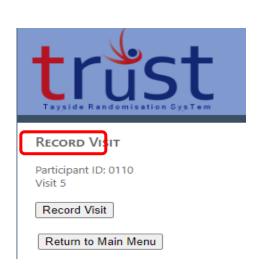

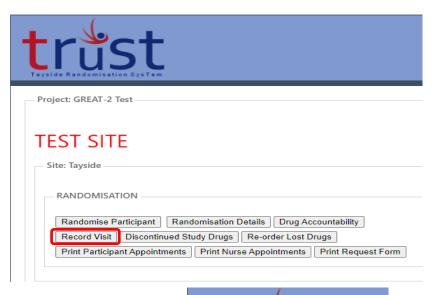

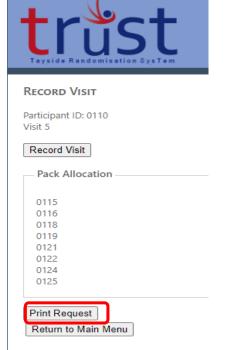

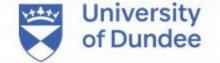

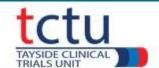

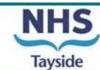

## Recording IMP as lost & allocating replacement pack IDs

In cases where pack IDs are lost, spilled or can no longer be used, this must be recorded on TRuST to allocate replacement pack IDs

- From "Main Menu", click n the "Re-order Lost Drugs".
- Select participant ID
- Tick "Confirm Participant ID".
- Select the pack IDs that have been lost
- Click "Record Lost Drugs"
- TRuST will re-allocate new pack IDs to that visit
- Click "Print Request" and take the new request form to pharmacy

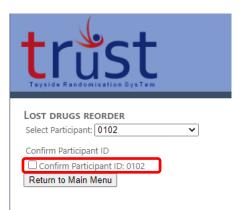

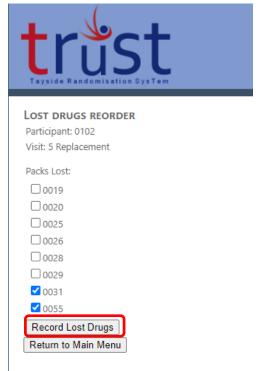

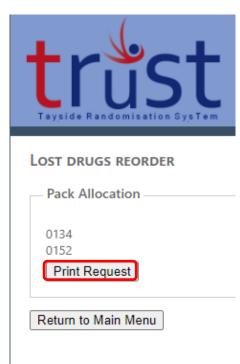

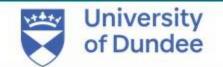

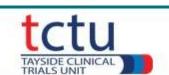

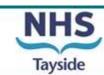

### **Recording IMP as Discontinued**

If a participant discontinues treatment, you must record this on TRuST

- From the main menu, click "Discontinued Study Drugs".
- Select the participant ID from a dropdown menu.
- Tick "Confirm Participant ID"

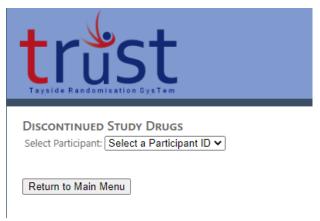

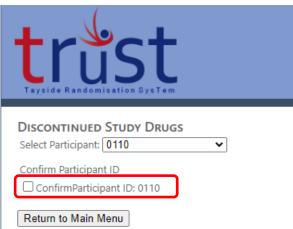

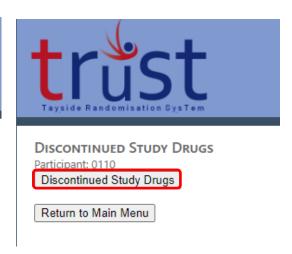

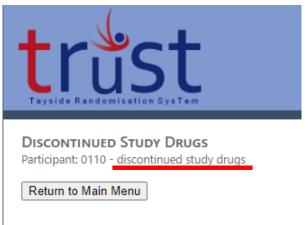

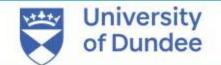

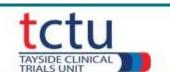

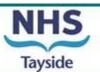

### **Site Randomisation Details**

 To check the randomisation details go back to main menu and click the Randomisation Details button.

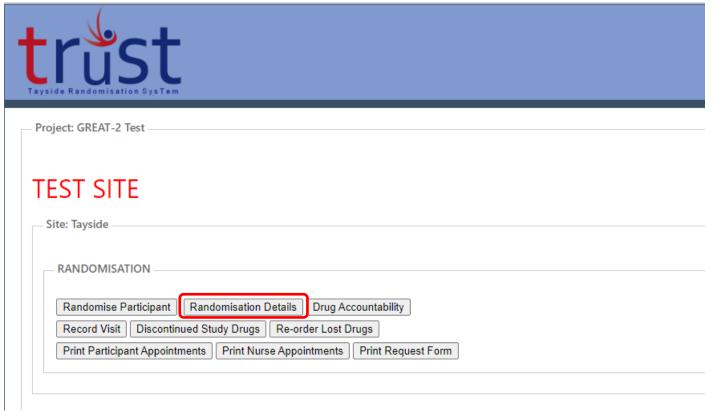

- Details of all participants randomised at site will be shown
- This displays unblinded data, showing treatment allocation

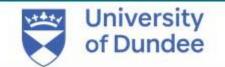

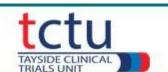

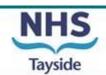

## **Drug Accountability**

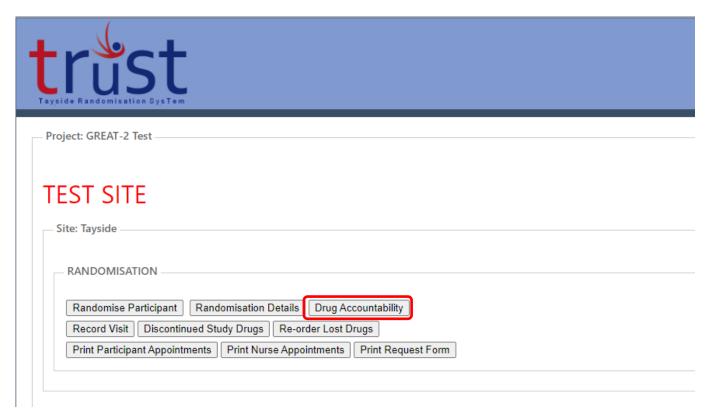

- To check Drug Accountability for participants at site go back to main menu and click the Drug Accountability button.
- This displays pack IDs and does not display treatment allocation.

- Drug accountability can be checked for site or individual participant
- For site select Site from the dropdown menu
- Details of Pack ID for all drug allocated at site will be listed with participant ID

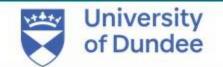

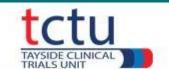

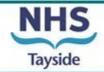

- To check drug accountability for an individual participant select Participant from the dropdown menu
- Select participant ID
- Click "Confirm Participant ID"

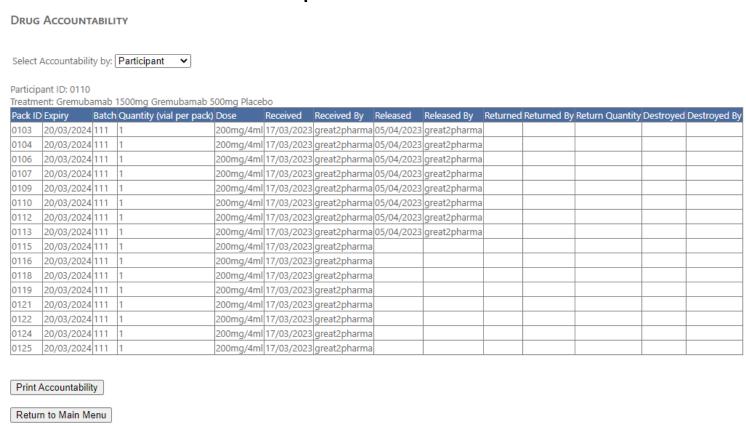

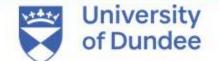

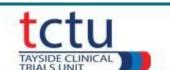

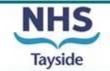

 Please contact the trial management team if you have any questions or issues: <u>Great-2-TM@dundee.ac.uk</u>

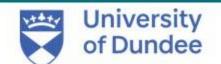

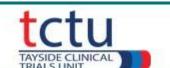

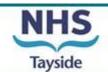